# **Приоритетный проект «Доступное дополнительное образование для детей»**

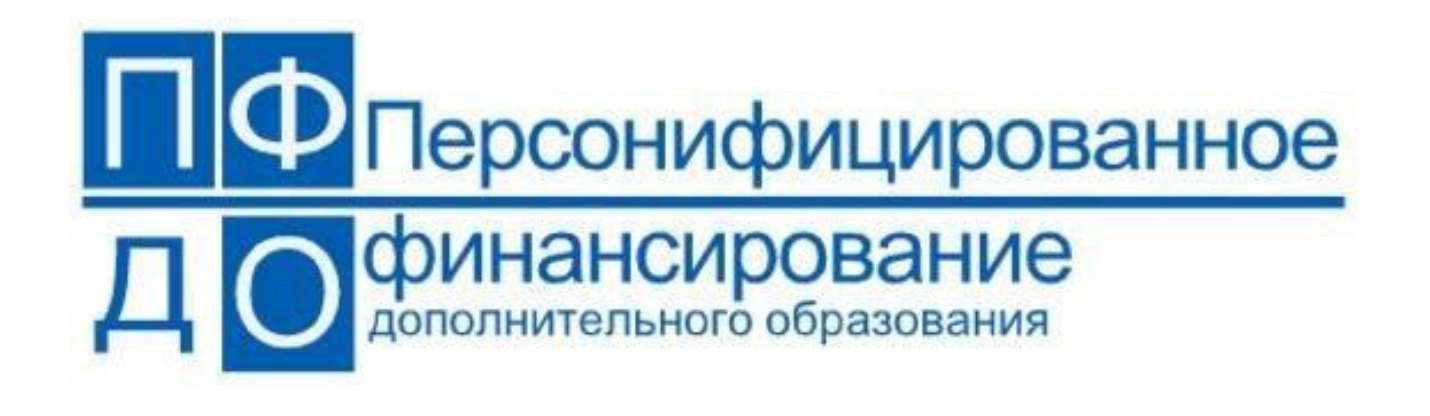

## **КАК ПОЛУЧИТЬ СЕРТИФИКАТ ДОПОЛНИТЕЛЬНОГО ОБРАЗОВАНИЯ?**

Для получения **СЕРТИФИКАТА** дополнительного образования

необходимо выйти на портал yar.pfdo.ru в раздел «Получить сертификат в своем районе (г. Рыбинск)» либо обратиться в образовательную организацию (школа, учреждение дополнительного образования).

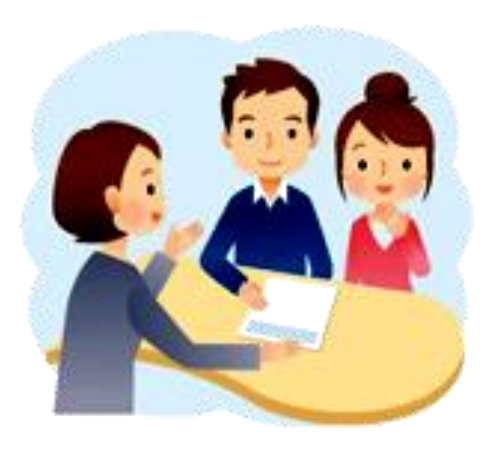

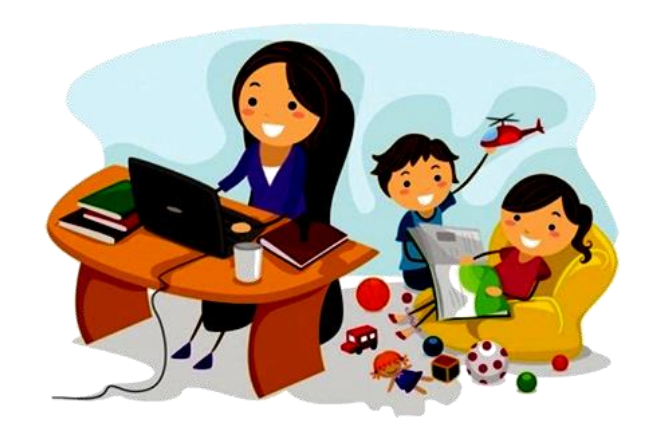

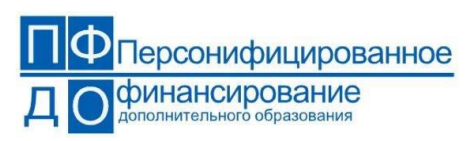

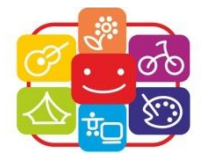

#### Зайти на сайт https://yar.pfdo.ru

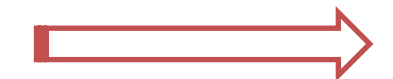

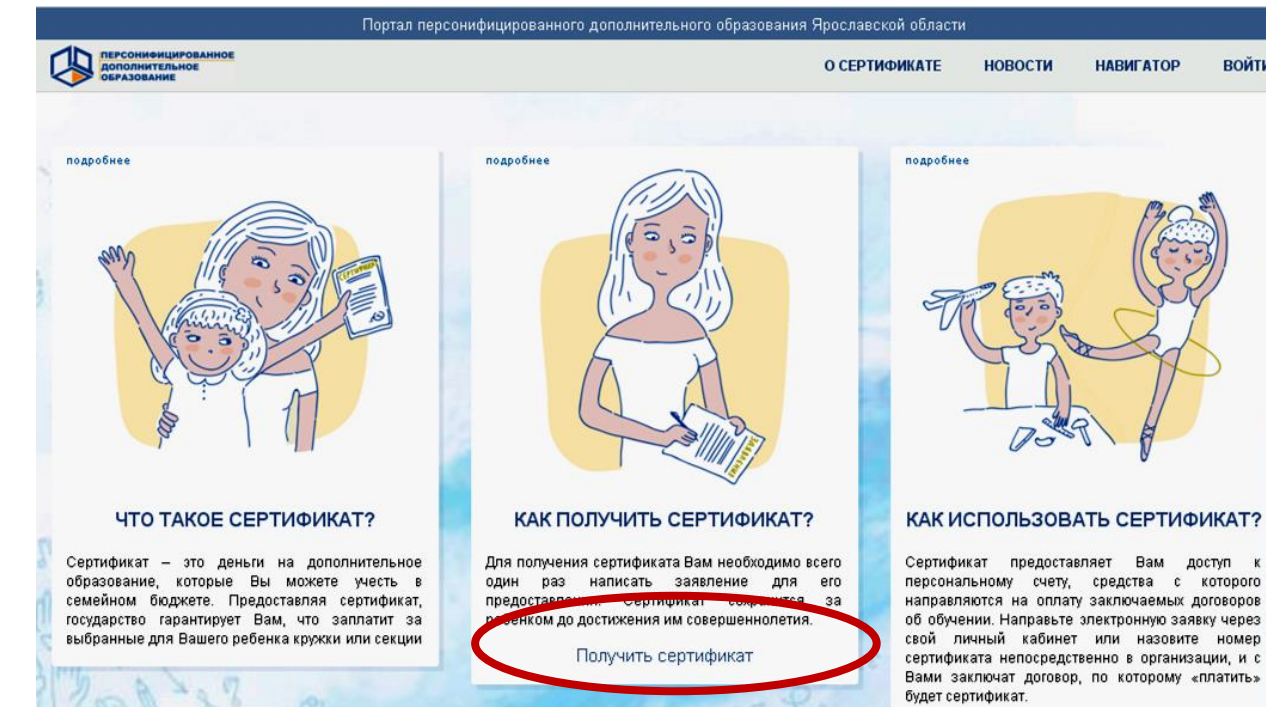

#### Получить сертификат

У вас есть варианты:

Вы можете подать электронную заявку на сертификат

Получить сертификат Напомнить номер сертификата

#### Вы можете обратиться в учреждения для получения сертификата в Вашем муниципалитете:

Ярославский район Ростовский район Даниловский район Некрасовский район Некоузский район Борисоглебский район Первомайский район Большесельский район Угличский район г. Ярославль

Рыбинский район Тутаевский район Гаврилов-Ямский район Переславский район Пошехонский район Любимский район Мышкинский район Брейтовский район г. Рыбинск г. Переславль-Залесский

**ВОЙТИ** 

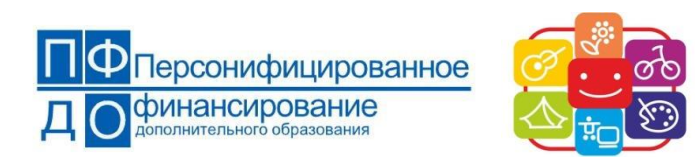

#### Создание заявки

Шаг 1 подтверждение электронной почты.

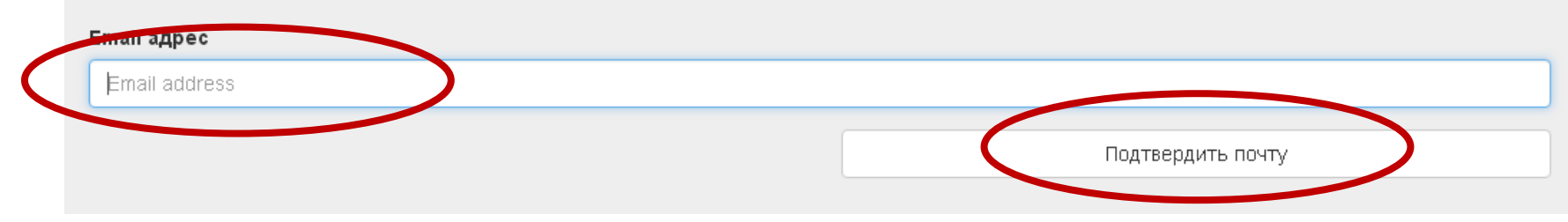

#### Создание заявки

Шаг 2 Подтверждение электронной почты.

В ящик который вы указали должно прийти письмо, найдите его и следуйте дальшеним инструкциям указанным в нем.

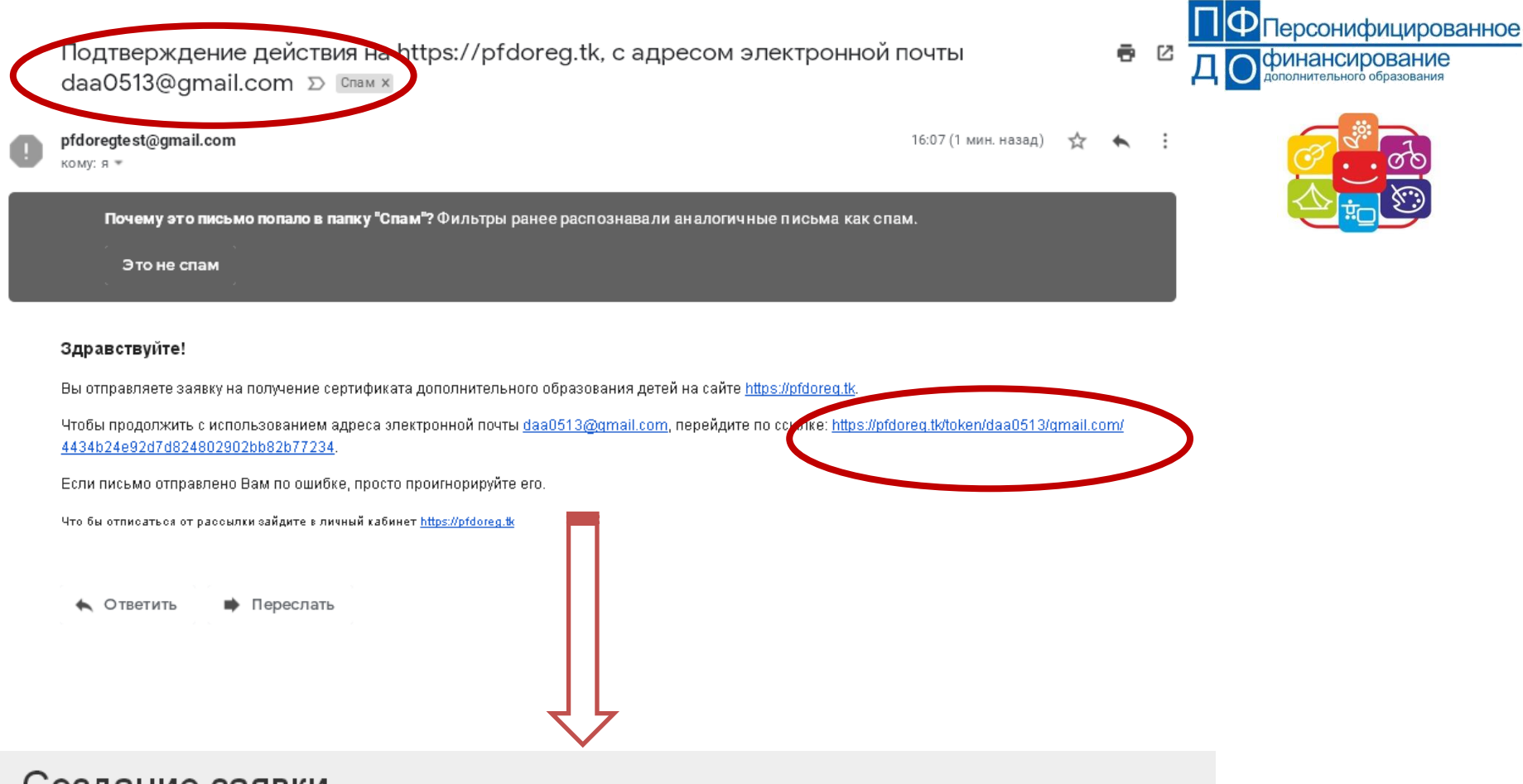

#### Создание заявки

Шаг 3 Что вы хотите сделать?.

- У меня уже есть сертификат:
	- Внести изменения в связи с изменениями муниципалитета проживания
	- Внести уточнения в персональные данные
	- Изменить группу сертификата
- Хочу получить сертификат:

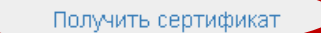

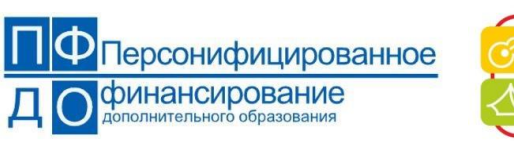

#### Получение сертификата ПФДО

### Создание заявки

Шаг 3 Что вы хотите сделать?.

- У меня уже есть сертификат:
	- Внести изменения в связи с изменениями
	- Внести уточнения в персональные данны
	- Изменить группу сертификата
- Хочу получить сертификат:

Получить сертификат

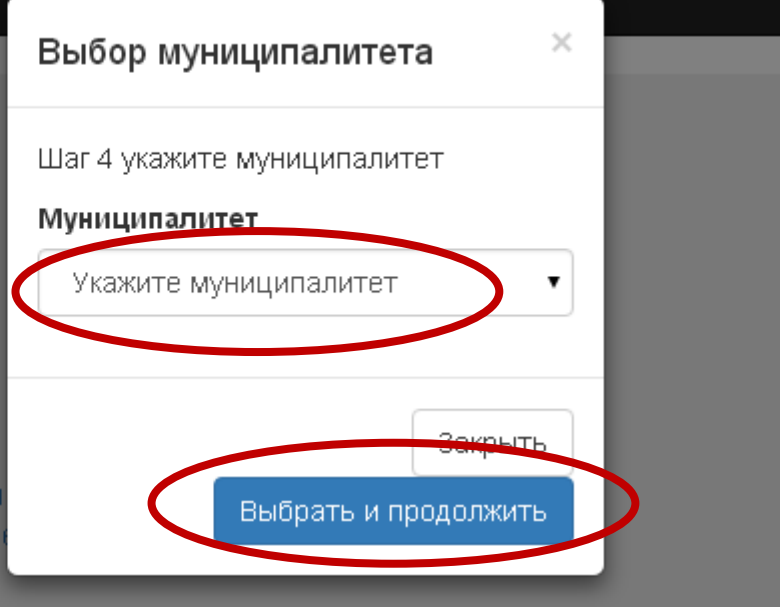

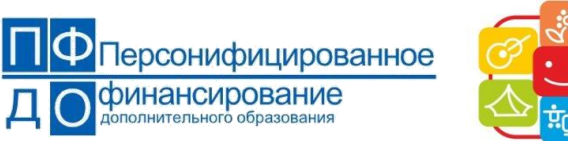

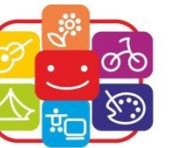

Получение сертификата ПФДО

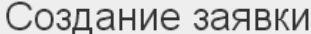

Шаг 5 Заполните заявку.

Вы подтвердили свою электронную почту и теперь можете приступить к оформлению заявки на получение сертификата.

Выбранный муниципалитет Ярославская область (тест)

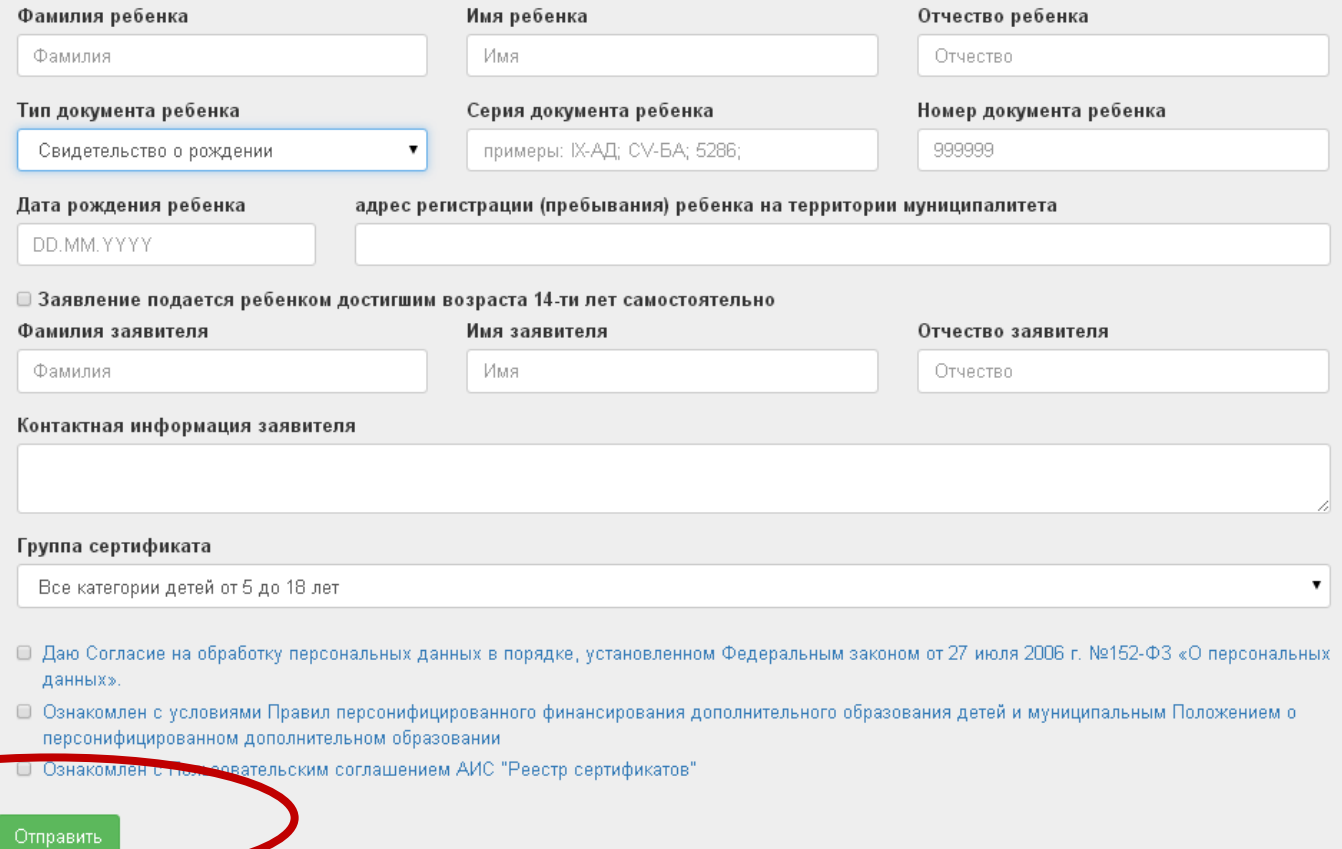

Войти

**По завершению подачи заявки вам будет присвоен логин и пароль для входа в личный кабинет, где можно «потратить» сертификат с помощью выбора программ дополнительного образования для детей! ВАЖНО! По завершению регистрации вам будет присвоен идентификационный номер, который необходимо сохранить для активации в дальнейшем СЕРТИФИКАТА** 

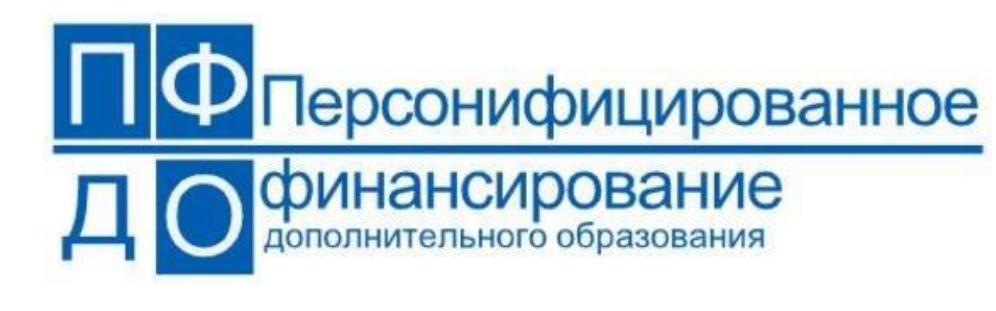

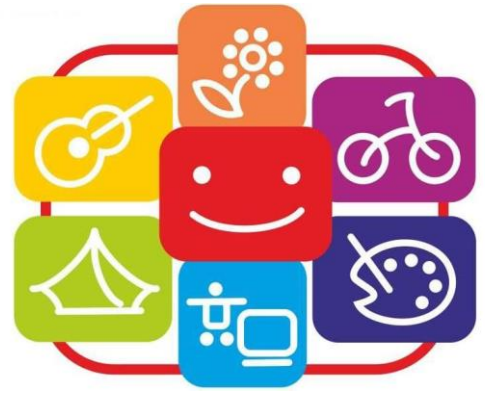